**The New York Public Library The New York Public Library**

# 在家使用图书馆学习

尽管纽约市的学校和图书馆为了帮助遏制新冠肺炎的传播而关闭 , 但是儿童和青少年及其 **with millions of items representing centuries of human experience. From comprehensive 家人依然可以利用纽约公共图书馆各种各样的资源,来支持在家学习。从虚拟教程到在线 collections of books to periodicals, photographs, archives, and much more, these resources are free and accessible to anyone. 数据库,应有尽有。请在以下网址寻找您需要的工具:nypl.org/communitylearning**

# 查看纽约公共图书馆提供的在线资源*,*其中一些包括:

#### $F$  these steps to get started and make the most of your research experience at the Library: **功课帮助和个人在线辅导**

 **Get a Free Library Card** 利用纽约公共图书馆的资源和我们的在线辅导新搭档Brainfuse来帮助做功课和项目。 You can application in Room 315 or start the application on library can need the application online at ny plan

## card in any reading room. In either case, make sure to bring your photo ID and proof of address. **数据库和电子资源**

 **Search the Collections** 搜索我们应有尽有的数据库和电子资源用于研究。请别忘了查看我们在暂时关闭期间新增加  $\mathcal{R}$  . The best place to start your search is the Library's research catalog. Use a library computer or  $\mathcal{R}$ 的数据库。

#### personal computer to visit catalog.nypl.org and search by keyword, author, title, subject, and more. **阅读资源**

需要一些好书推荐?或者阅读电子书?大声朗读建议? 我们能满足所有年龄段的孩子在家里阅读的所有需求。

## 适合在家里进行的活动

*Tip: Plan Ahead! Some items are listed as "Offsite". You can request these items directly through the*  对年轻人来说,发挥想象力是非常重要的。我们有工艺美术构思、科学实验和更多有趣的活 *catalog, but it will take 1 to 2 days for them to arrive. When they do, you will be notified via email.*  动,可以在家里做。

#### **Pick Up Your Materials** 今天就申领一张图书证,利用图书馆的资源,来帮助学习**!**

使用图书馆免费的电子读者应用程式SimplyE来申领图书证(说明请看背面)。

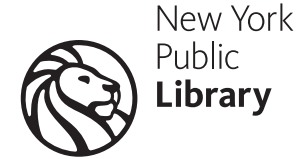

**nypl.org nypl.org**

# **The New York Public Library The New York Public LibraryDoing Research: Getting Started 如何用SimplyE申领 纽约公共图书馆图书证**

SimplyE是纽约公共图书馆的免费电子阅读应用软件。这款应用软件在苹果商店和 **are free and accessible to anyone. Google Play中上架。申领说明请看下文。如需获得该应用软件,请查看:nypl.org/SimplyE**

## **PLAN YOUR VISIT 安卓(ANDROID)用户:**

- Follow the steps to get steps to get started and make the most of your research experience at the Library: • 将SimplyE下载到安卓设备上。**您的设备上必须启用定位服务。**
- **Get a Free Library Card** • 打开应用软件,点击左上角的三行,进入"Settings"(设置),然后"Accounts"(帐户)。
- 轻触右上角的加号,并添加"The New York Public Library" ( 纽约公共图书馆 ) 。在屏幕底 ........<br>击"Sign Up"(注册申领图书证)。 The best place to start your search is the Library's research catalog. Use a library computer or your own 部,写着"Don't have a library card? Sign Up?"(还没有图书证?注册申领借书卡?)。点
	- 确认您年满13岁并且同意该软件获取您的位置。这一步是必要的,以确定您是否在纽约。
- **Fill Out a Call Slip** • 填写您的家庭地址、全名和电子邮件。
	- Once you've identified the items you'd like to see, fill out a call slip, available at any reference desk. Be sure to 创建一个用户名和密码。

#### place  $\mathbf{p}$  is the set of delivery approximate wait time for delivery and where to pick up your items. **IPHONE用户:**

- *Tip: Plan Ahead! Some items are listed as "Offsite". You can request these items directly through the catalog, but it will take 1 to 2 days for them to arrive. When they do, you will be notified via email.*  • 将SimplyE下载到iPhone设备上。**您的设备上必须启用定位服务。**
	- **Pick Up Your Materials** (添加图书馆),并搜索"The New York Public Library"(纽约公共图书馆)。 • 打开应用软件,点击右下角的"Settings"(设置),进入"Accounts"(帐户),然后"Add Library"
	- $\overline{\mathcal{H}}$ Räth  $\overline{\mathbb{C}}$ the library card will be posted on the monitor  $\overline{\mathbb{C}}$ • 在屏幕中央,写着"Don't have a library card? Sign Up?"(还没有图书证?注册申领图书证?)。<br>———————————————————— 点击"Sign Up"(注册申领图书证)。
- **Using Your Materials** 确认您年满13岁,点击以同意"End User License Agreement"(《最终用户许可协议》)。同意 它获得您的位置。这一步是必要的,以确定您是否在纽约。  $\frac{1}{2}$ staff member to place your items on hold for  $\frac{1}{2}$ 
	- 填写您的家庭地址、全名和电子邮件。
- 创建一个用户名和密码。

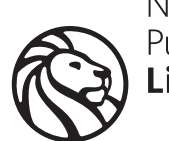

New York Public Library

**nypl.org nypl.org**